## Access to data base: **Gefährliche Reactionen (Dangerous Reactions)**

To access the data base you need to go via the Universitiy's library:

- 1) Visit the library's website:<https://uol.de/bis>
- 2) Search for "Gefährliche Reaktionen"

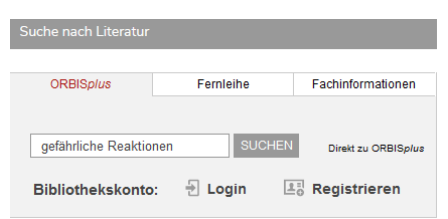

3) Click on the entry "E-Journal Gefährliche Reaktionen"

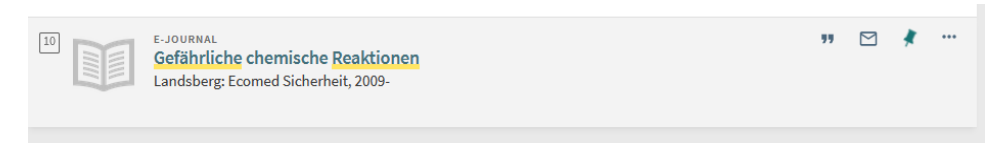

4) You access the website via the button **(ZUM E-JOURNAL)** or the link below.

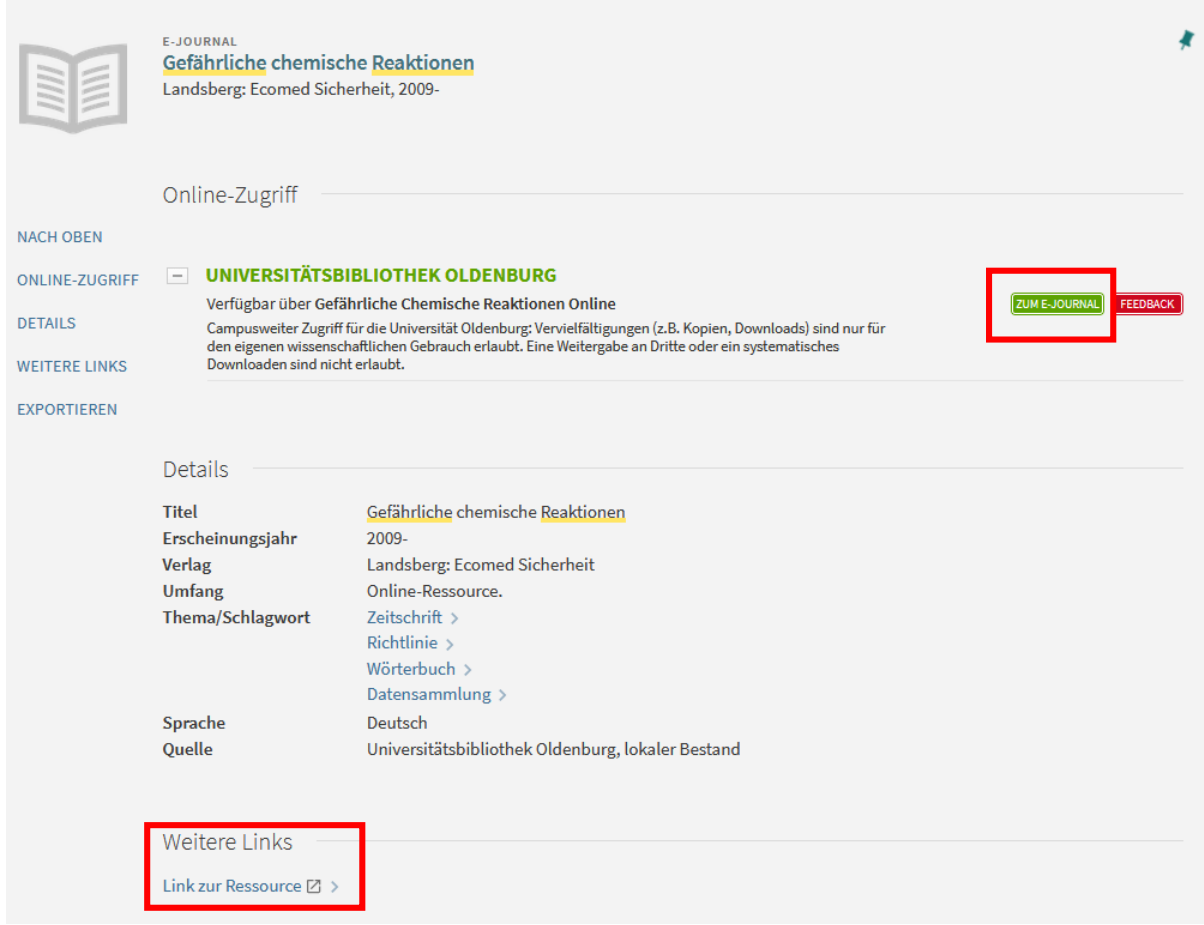

- 5) On that website click on "Gefährliche Reaktionen online"
- 6) Here you can search for compounds (alphabetical order) and dangerous reactions.